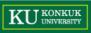

# **Introduction to JUnit**

Dependable Software Laboratory

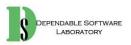

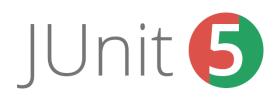

### KU KONKUK UNIVERSITY

# Contents

- Introduction to Junit
- Assert
- Annotation
- Installation
- MOK

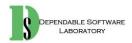

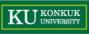

# JUnit

- JUnit is a simple framework to write repeatable tests. It is an instance of the xUnit architecture for unit testing frameworks.
  - Unit test framework
  - Assertion
  - Annotation
- http://junit.org/junit4/

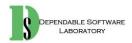

# **Assertions**

DEPENDABLE

- http://junit.sourceforge.net/javadoc/org/junit/Assert.html •
  - Assert API

|                   | Asserts                                                                                                    |
|-------------------|----------------------------------------------------------------------------------------------------|
| assertArrayEquals | Asserts that two object arrays are equal. If they are not,<br>an AssertionError is thrown with the given message.<br>If expecteds and actuals are null, they are considered equal. |
| AssertEquals      | Asserts that two objects are equal. If they are not,<br>an AssertionError without a message is thrown.<br>If expected and actual are null, they are considered equal.              |
| assertFalse       | Asserts that a condition is false. If it isn't it throws<br>an AssertionError without a message.                                                                                   |
| assertNotNull     | Asserts that an object isn't null. If it is an AssertionError is thrown.                                                                                                    |
| assertNotSame     | Asserts that two objects do not refer to the same object. If they do refer to the same object, an AssertionError without a message is thrown.                                      |
| assertNull        | Asserts that an object is null. If it isn't an AssertionError is thrown.                                                                                                    |
| assertSame        | Asserts that two objects refer to the same object. If they are not the same<br>an AssertionError without a message is thrown.                                                      |
| assertThat        |                                                                                                    |
| assertTrue        | Asserts that a condition is true. If it isn't it throws an AssertionError without a message.                                                                                       |
| fail              | Fails a test with the given message.                                                                                                    |

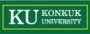

4

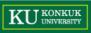

## **Assertions**

### assertThat

Asserts that actual satisfies the condition specified by matcher. If not, an AssertionError is thrown with information about the matcher and failing value. Example:

assertThat(O, is(1)); // fails: // failure message: // expected: is <1> // got value: <0> assertThat(O, is(not(1))) // passes

#### **Type Parameters:**

T - the static type accepted by the matcher (this can flag obvious compile-time problems such as assertThat(1, is("a"))

#### Parameters:

actual - the computed value being compared

matcher - an expression, built of Matchers, specifying allowed values

#### See Also:

CoreMatchers, <u>JUnitMatchers</u>

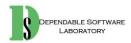

### • 각 assert 별로 다양한 객체 지원

| static void | assertEquals(double expected, double actual)                                                             |
|-------------|----------------------------------------------------------------------------------------------------|
|             | Deprecated. Use assertEquals(double expected, double actual, double epsilon) instead                     |
| static void | <mark>assertEquals</mark> (double expected, double actual, double delta)                                 |
|             | Asserts that two doubles or floats are equal to within a positive delta.                                 |
| static void | assertEquals(long expected, long actual)                                                                 |
|             | Asserts that two longs are equal.                                                                        |
| static void | assertEquals(java.lang.Object[] expecteds, java.lang.Object[] actuals)                                   |
|             | Deprecated. use assertArrayEquals                                                                        |
| static void | assertEquals(java.lang.Object expected, java.lang.Object actual)                                         |
|             | Asserts that two objects are equal.                                                                      |
| static void | assertEquals(java.lang.String message, double expected, double actual)                                   |
|             | Deprecated. Use assertEquals(String message, double expected, double actual, double epsilon) instead     |
| static void | assertEquals(java.lang.String message, double expected, double actual, double delta)                     |
|             | Asserts that two doubles or floats are equal to within a positive delta.                                 |
| static void | assertEquals(java.lang.String message, long expected, long actual)                                       |
|             | Asserts that two longs are equal.                                                                        |
| static void | <u>assertEquals</u> (java.lang.String message, java.lang.Object[] expecteds, java.lang.Object[] actuals) |
|             | Deprecated. use assertArrayEquals                                                                        |
| static void | <u>assertEquals</u> (java.lang.String message, java.lang.Object expected, java.lang.Object actual)       |
|             | Asserts that two objects are equal.                                                                      |

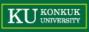

| Annotation                     | 설명                                                                        |
|--------------------------------|---------------------------------------------------------------------------|
| @Test                          | Unit Test를 수행하는 대상 method                                                 |
| @Before                        | 각 Unit test의 method 실행 전에 실행되는 method                                     |
| @After                         | 각 Unit test의 실행 후에 실행되는 method                                            |
| @BeforeClass                   | Class안에 정의된 모든 method에 대해서 Test 전, 후에 한번만 호출된다. 객체 생성 등에 사용.              |
| @AfterClass                    |                                                                           |
| @lgnore                        | 테스트를 수행하지 않을 method                                                       |
| @RunWith(value=class)          | Unit Test 클래스를 실행하기 위한 러너(Runner)를 명시적으로 지정할 수 있다.                        |
| @SuiteClasses<br>(value=class) | 보통 여러 개의 Test Class를 수행하기 위해 쓰인다. @Runwith를 이용해 Suite Class를 러너로<br>사용한다. |
| @Parameter                     | 하나의 method에 대해 다양한 테스트 값을 한꺼번에 실행시키고자 할 때 사용한다.                           |

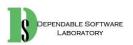

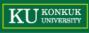

• The Test annotation tells JUnit that the public void method to which it is attached can be run as a test case.

```
@Test
public void testSum() {
}
@Test(timeout=5000)
public void testSum() {
```

}

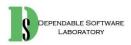

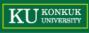

- If you allocate expensive external resources in a <u>BeforeClass</u> method you need to release them after all the tests in the class have run.
- Sometimes several tests need to share computationally expensive setup (like logging into a database).

```
@BeforeClass
public static void setUpBeforeClass() throws Exception {
}
@AfterClass
public static void tearDownAfterClass() throws Exception {
}
```

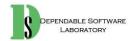

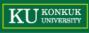

- If you allocate external resources in a <u>Before</u> method you need to release them after the test runs.
- When writing tests, it is common to find that several tests need similar objects created before they can run.

```
@Before
public void setUp() throws Exception {
}
@After
public void tearDown() throws Exception {
}
```

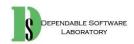

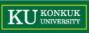

• Annotation 흐름

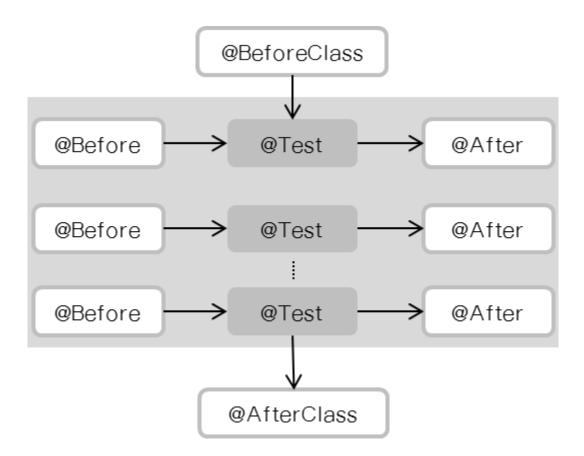

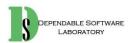

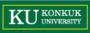

• Eclipse를 사용하면 JUnit library가 기본적으로 내장

| Properties for JUnitTest                                                                                                    |                                                                                                    |                                                                                                    |
|----------------------------------------------------------------------------------------------------|----------------------------------------------------------------------------------------------------|----------------------------------------------------------------------------------------------------|
| type filter text                                                                                                    | Java Build Path                                                                                                    | ⇔ + ⇔ + +                                                                                                    |
| <ul> <li>Resource<br/>Builders</li> <li>Java Build Path</li> <li>Java Code Style</li> <li>Java Compiler</li> <li>Java Editor</li> <li>Javadoc Location</li> <li>Project Facets</li> <li>Project References</li> <li>Run/Debug Settings</li> <li>Task Repository</li> <li>Task Tags</li> <li>Validation</li> <li>WikiText</li> </ul> | Source Projects Libraries Order and Export JARs and class folders on the build path:          JRE System Library [jdk1.7.0_55] | Add JARs<br>Add External JARs<br>Add Variable<br>Add Library<br>Add Class Folder<br>Add External Class Folder<br>Edit<br>Remove<br>Migrate JAR File |
| ?                                                                                                    |                                                                                                    | OK Cancel                                                                                                    |

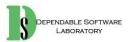

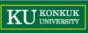

| Add Library                                                                                                    |        |
|----------------------------------------------------------------------------------------------------|--------|
| Add Library<br>Select the library type to add.                                                                     | 5      |
| Connectivity Driver Definition<br>CXF Runtime<br>EAR Libraries<br>JRE System Library                               |        |
| JUnit<br>Maven Managed Dependencies<br>Plug-in Dependencies<br>Server Runtime<br>User Library<br>Web App Libraries |        |
| Seck Next > Finish                                                                                                 | Cancel |

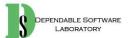

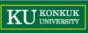

| Add Library            |                                                                                            |       |
|------------------------|--------------------------------------------------------------------------------------------|-------|
| JUnit Library          |                                                                                            |       |
| Select the JUnit vers  | sion to use in this project.                                                               | ć     |
| JUnit library version: | JUnit 4                                                                                    |       |
| Current location:      | junit.jar - D:\hyukjoon\eclispe\eclipse-jee-kepler\plu<br>\worg.junit_4.11.0.v201303080030 | ugins |
| Source location:       | Not found                                                                                  |       |
|                        |                                                                                            |       |
|                        |                                                                                            |       |
|                        |                                                                                            |       |
|                        |                                                                                            |       |
|                        |                                                                                            |       |
|                        |                                                                                            |       |
|                        |                                                                                            |       |
|                        |                                                                                            |       |
|                        |                                                                                            |       |
| (?)                    | < Back Next > Finish                                                                       | Can   |
| U                      |                                                                                            | Can   |

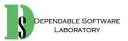

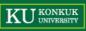

| Properties for JUnitTest                                                                                                    |                                                                                                    |                                                                                                    |
|----------------------------------------------------------------------------------------------------|----------------------------------------------------------------------------------------------------|----------------------------------------------------------------------------------------------------|
| type filter text<br><ul> <li>Resource<br/>Builders</li> <li>Java Build Path</li> <li>Java Code Style</li> <li>Java Compiler</li> <li>Java Editor</li> <li>Javadoc Location</li> <li>Project Facets</li> <li>Project References</li> <li>Run/Debug Settings</li> <li>Task Repository</li> <li>Task Tags</li> <li>Validation</li> <li>WikiText</li> </ul> | Java Build Path  Source Projects Libraries Order and Export  JARs and class folders on the build path:  JRE System Library [jdk1.7.0_55]  JUnit 4 | Add JARs Add External JARs Add Variable Add Library Add Class Folder Add Class Folder Edit Edit Remove Migrate JAR File |
| ?                                                                                                    |                                                                                                    | OK Cancel                                                                                                    |

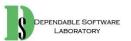

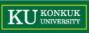

中中中

• JUnit을 사용하기 위한 test class 생성

| com.calculator.tes                                                                                                    | - | New                                                                                                | ,                                                     | B                                                                       | Java Project                                                                                 |
|----------------------------------------------------------------------------------------------------|---|----------------------------------------------------------------------------------------------------|-------------------------------------------------------|-------------------------------------------------------------------------|----------------------------------------------------------------------------------------------|
| <ul> <li>com.db</li> <li>com.db.test</li> <li>JRE System Library [jc</li> <li>JUnit 4</li> <li>yTest</li> <li>moo.pedxing.step03</li> </ul> |   | Go Into                                                                                            |                                                       | AN                                                                      | Aspecti Project                                                                              |
|                                                                                                    |   | Open in New Window<br>Open Type Hierarchy<br>Show In                                               | F4<br>Alt+Shift+W ▸                                   | 1 2 2 2 2 2 2 1 2 1 2 1 2 1 2 1 2 1 2 1                                 | Maven Project<br>Spring Roo Project<br>Spring Project<br>Spring Starter Project              |
|                                                                                                    |   | Copy<br>Copy Qualified Name<br>Paste<br>Delete                                                     | Ctrl+C<br>Ctrl+V<br>Delete                            | Import Spring Getting Started Content         Project         Package   | Import Spring Getting Started Content<br>Project<br>Package                                  |
|                                                                                                    |   | Remove from Context<br>Build Path<br>Source<br>Refactor                                            | Ctrl+Alt+Shift+Down<br>Alt+Shift+S +<br>Alt+Shift+T + |                                                                         | Class<br>Interface<br>Enum<br>Annotation<br>Source Folder                                    |
|                                                                                                    |   | Import<br>Export                                                                                   |                                                       | Java Working Set         Image: Set Set Set Set Set Set Set Set Set Set | Folder                                                                                       |
|                                                                                                    |   | References<br>Declarations                                                                         | •                                                     |                                                                         | Untitled Text File Aspect JUnit Test Case                                                    |
|                                                                                                    |   | Refresh<br>Assign Working Sets                                                                     | F5                                                    |                                                                         |                                                                                              |
|                                                                                                    |   | Profile As<br>Debug As<br>Run As<br>Validate<br>Team<br>Compare With<br>Restore from Local History | ,<br>,<br>,<br>,                                      |                                                                         | Spring Bean Configuration File<br>Spring Web Flow Definition File<br>Example<br>Other Ctrl+N |
| tor test - JUnitTest/src                                                                                                    |   | Properties                                                                                         | Alt+Enter                                             |                                                                         |                                                                                              |

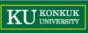

| 🔘 New JUnit Tes   | t Case                                                                    |                 |
|-------------------|---------------------------------------------------------------------------|-----------------|
| JUnit Test Case   | e of the new JUnit test case. You have the options to spe                 | ecify           |
| the class under   | test and on the next page, to select methods to be test                   | ed.             |
| 🔘 New JUnit 3 t   | est <ul> <li>New JUnit 4 test</li> </ul>                                  |                 |
| Source folder:    | JUnitTest/src                                                             | Browse          |
| Package:          | com.calculator.test                                                       | Browse          |
| Name:             | CalculatorTest (1)                                                        | 3               |
| Superclass:       | java.lang.Object                                                          | Browse          |
| Which method s    | tubs would you like to create?                                            |                 |
|                   | setUpBeforeClass() tearDownAfterClass()                                   |                 |
|                   | setUp() tearDown()                                                        |                 |
|                   | Constructor                                                               |                 |
| Do you want to    | add comments? (Configure templates and default value<br>Generate comments | e <u>here</u> ) |
| Class under test: | com.calculator.Calculator (2                                              | Browse          |
|                   |                                                                           |                 |
|                   |                                                                           |                 |
|                   |                                                                           |                 |
| ?                 | < Back Next > Finish                                                      | Cancel          |

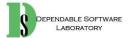

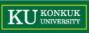

### • 생성 결과

| New JUnit Test Case                                                                                                    |                            |  |  |  |  |
|----------------------------------------------------------------------------------------------------|----------------------------|--|--|--|--|
| Test Methods Select methods for which test method stubs should be created.                                                                                                    |                            |  |  |  |  |
| Available methods:                                                                                                    |                            |  |  |  |  |
| <ul> <li>Calculator</li> <li>sum(int, int)</li> <li>Object</li> <li>C Object()</li> <li>N f getClass()</li> <li>N hashCode()</li> <li>equals(Object)</li> <li>N clone()</li> <li>toString()</li> <li>N F notify()</li> <li>N F notify()</li> <li>N F notifyAll()</li> <li>N F wait(long)</li> <li>F wait(long, int)</li> <li>F wait()</li> <li>finalize()</li> </ul> | Select All<br>Deselect All |  |  |  |  |
| 1 method selected.                                                                                                    |                            |  |  |  |  |
| <ul> <li>Create final method stubs</li> <li>Create tasks for generated test methods</li> </ul>                                                                                                    |                            |  |  |  |  |
| Seck Next > Finish                                                                                                    | Cancel                     |  |  |  |  |

### import static org.junit.Assert.\*;[]

### public class calculatorTest {

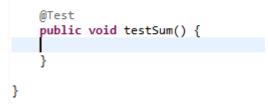

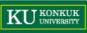

• 실행 예제

| 🛱 Package Explorer 🚽     | for JUnit 🖾 🕂 🕂 🔤           | 🚮   🗞 🔝 🗏 👻 🔨        |  |
|--------------------------|-----------------------------|----------------------|--|
| Finished after 0.016 sec | conds                       |                      |  |
| Runs: 1/1                | Errors: 0                   | Failures: 0          |  |
|                          |                             |                      |  |
| ⊳ 🔠 com.calculator.t     | test.CalculatorTest [Runner | : JUnit 4] (0.000 s) |  |
| ቹ Package Explorer 🚮     | 😈 JUnit 🖾 🕂 🗘 🖬             | 🚮 🔍 🗛 🔳 🗒 🔻 🛸        |  |
| Finished after 0.022 sec | conds                       |                      |  |
| Runs: 1/1                | Errors: 0                   | Failures: 1          |  |
|                          |                             |                      |  |

▲ com.calculator.test.CalculatorTest [Runner: JUnit 4] (0.001 s)
★ testSum (0.001 s)

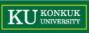

• Test Suite

### - 여러 단위의 test method들의 집합을 실행

| ● New                                                                                                    |                                                                                                    |
|----------------------------------------------------------------------------------------------------|----------------------------------------------------------------------------------------------------|
| Select a wizard<br>Create a JUnit Test Suite                                                                                                    | Provide the second second seco |
| Wizards:<br>type filter text<br>Interface<br>Java Project<br>Java Project from Existing Ant Buildfile<br>Isoura Project from Existing Ant Buildfile<br>Isoura State<br>Java Working Set<br>Package<br>Source Folder<br>De Java Run/Debug<br>De Junit<br>Inti Test Case<br>Inti Test Suite<br>De Maven<br>De Tasks | JUnit Test Suite                                                                                                    |
| ? < Back Next >                                                                                                    | 3 classes selected<br>Fil<br>? < Back Next > Finish Cancel                                                                                                    |

10 import org.junit.runner.RunWith; 2 import org.junit.runners.Suite; 3 @RunWith(Suite.class) 4 @Suite.SuiteClasses({ 5 TestJunit1.class, 6 TestJunit2.class 7 }) 8 public class TestSuite { 9 }

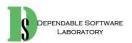